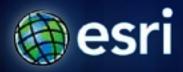

Esri International User Conference | San Diego, CA Technical Workshops | July 13th, 2011

# **ArcGIS for Developers**

an Introduction

Jim Barry @ jimbarry

Andy Gup @ agup

### Goals

- Cover all of ArcGIS, high pass, developer's angle
- What is there?
- What can I do with it?
- What resources are available to get the most from it all?
- Where is the community?

• How do I get started?

# Who are you?

- GIS pro
  - new to dev?
- Experienced developer
  - new to ArcGIS?
- Project Lead?

### Agenda

- ArcGIS as a developer's toolbox
  - Desktop applications
    - ArcGIS Explorer Desktop, ArcGIS Desktop, ArcGIS Engine
  - Geoprocessing
  - Geodatabase
  - Client-Server applications
    - ArcGIS Server
    - Web and Mobile Apps and APIs
- Developer Resources

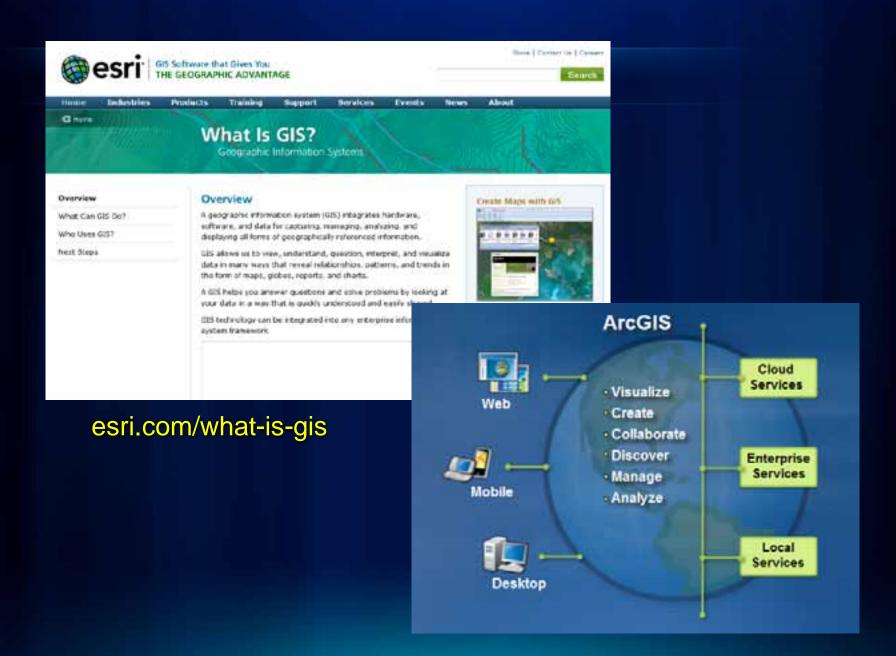

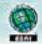

GIS.com

the Guide to Geographic Information Systems

Search

Home

What is G157

Who Uses G157

Learn GIS

Careers in GIS

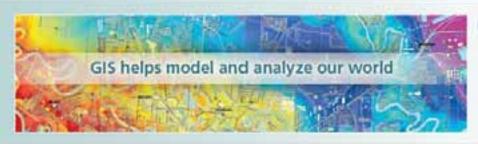

### Getting Started

- . What is GIST
- \* Why Use GIS?
- -+ How does GIS work?
- ... Get answers with G15
- + Demo: What is GIST

### What is GIS?

A geographic information system (CIS) allows us to view, understand, question, interpret, and visualize data in many ways that reveal relationships, patterns, and trends in the form of maps, globes, reports, and charts. 

Hore

What Can I Do with GIS?

The Geographic Approach

Glossaries & Publications

### GIS News

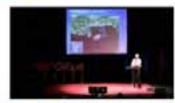

ESRI's Jim Geringer at TEDx0ilSpill

The Geographic Approach to Climate Change fine e-book now available.

GIS.com is on Twitter #GISdotcom

### Try GIS

### Gulf of Hexico Oil Spill Hap

Make an economic impact map of the Gulf of Mexico oil spill.

### Make a Demographic Map

Make an interactive demographic map and share it.

### Virtual Globe

Use ArcGIS Explorer (free) to combine your spatial data with free map services.

www.GIS.com

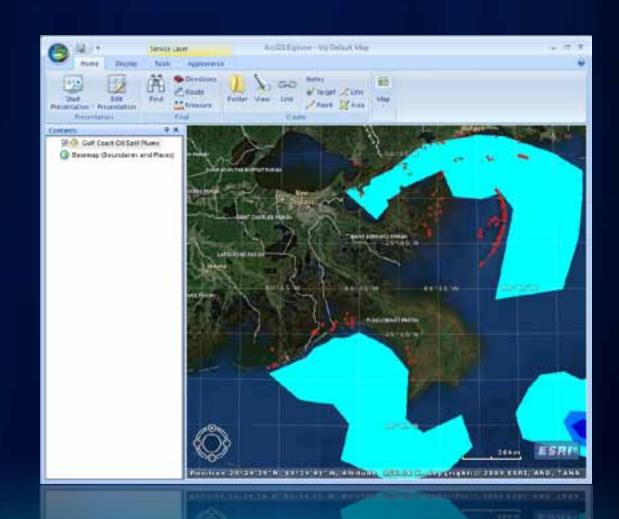

Free to use, develop against, and deploy

### For Developers

- 1. Application Configuration
  - UI and functional customization, no code necessary
- 2. ArcGIS Explorer SDK
  - Create Add-ins with Visual Studio
- Portable files, easy to share

### **Application Configuration**

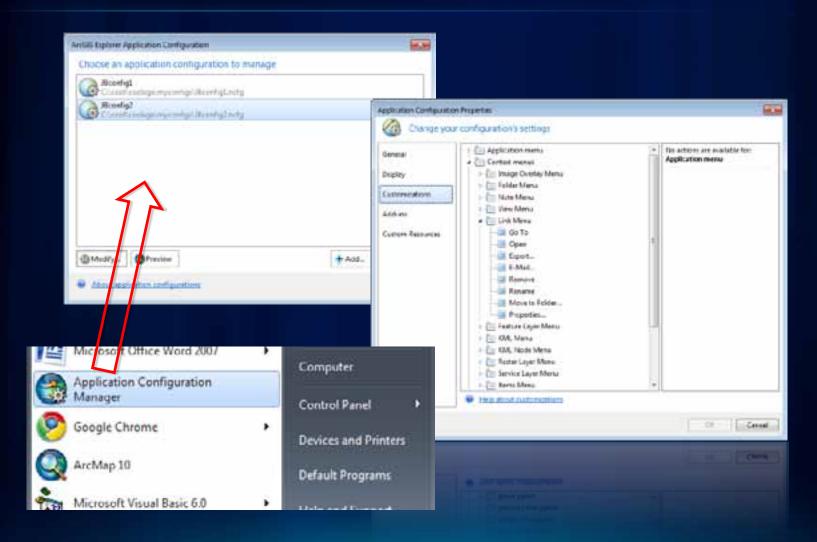

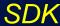

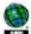

### ArcGIS Explorer SDK Microsoft .NET Framework

Welcome in the Archin Explorer ART developer by All Glossary Getting Started. Getting Started with Archi's Explorer customer Configuration or Customization Customizing ArcGIG Explains Highesting from Arctitt Explorer 500 to Arctit E. How to create new Suttons, DodoWindows, Oc. How to obtain references to the application, M. Creating a quatom Eutron Freeting a dustom DockWindow Creating a quotom Extension Creating a quotom Gallery Using the AnDES Explorer samples Vivual Studio ill - Daveloping with JIET Liena Visual Studio Wested Strades Tools for AstSIE Expiremy Ends snopets Touting add ins on a developer machine Flow to delarg add wa in Visual Studio. Dephines Address From to deploy add-ins to other users.

How Arcott Explorer finds and leads add-ins

Artists Explorer namespace overviews

E Earrighea

Programming with the ArtiSIS Explorer API

### Using the ArcGIS Explorer Samples

### Summary

This document outlines the common tasks associated with working with samples. These include opening the solution, compling, setting it up for debugging, running the sample, and unregistering it when you are done.

### About Using the ArcGIS Explorer Samples

The ArcGIS Explorer Software Developer Kt (SDK) contains a number of samples for you to use. When recessary, a ReadMe like is included with a sample. However, there are a few steps that must be taken for all samples. The following first two steps are common to all samples:

- Opening solution files
- Compling samples
- Running samples
- i flamining samples

Visual Studie settings-The first time yo prompted to choose development setting changes the options displayed in Visual. and trenu commands discussed in this d general development settings in Visual 3

FSRI-ArcGTSExplorer.Mapping Class Diagram

Click bery for the class diagram key.

Distription Complete (optional step) Click on the class headers to go directly to the help page for the class.

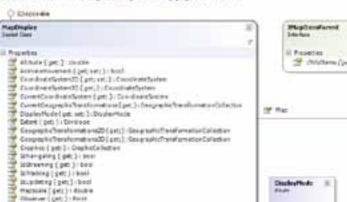

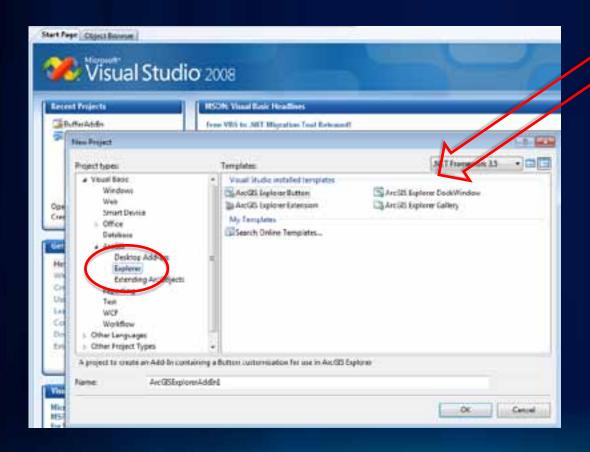

**Templates** 

www.arcgis.com ArcGIS GALLERY MAP GROUPS MYCC Search Results upload, download share, groups Show 64 results for 'sea?' Retained Title Given Audi tools, maps, apps All Results Maps ArtGIS Explorer Add-In: Provides support for 1 Applications performing tweets. **Fools** explorer Add In by arcps\_explorer () aid mostly to de sir de (1 rating, 0 comments, 6 downtos Make Ward File With Cook the fall line State Supel Add Dates Die Terr Set State was Explorer Add to be brieft the No mage evaluation · A NOW NAME christophyly (3 ratings, 2 ox Bullerhalback (Subplications Council State Stone) (State Stones 是以及以其里本 3 turnstate Related Searches There are no Oyen #: Details - 22 Property profits in the theinsulatini = geometr M. Asserbijleiner at the group. Find itsers published by ramplemervari\_quometryWi\_pumming\_promotypusrus plant -Mingratings Shaper tiere pleas Wri - Superties Brown, Sefault Fritherfechadings. Points to Line add-in \*! Introjc/Interes of Envirolated to ".eaz" and it to the Simple add-in that converts Monthless. Analy ! thedistances + new Analys! ! System. Provent . Typ. 12 Tel Monte Find groups related to to use it:- select point notes subplementerly geometry we, him world !! Linear Thin - new many Windstein at preventy to sarvert into a polyline. Impo AUT. # Substitute Linguistry if concents, year ow fuller's Emphases Add In his memora & Bulleddon Snathrepains STATES OF STREET, D. Co. A Maleure Alle serves alle A CONTRACTOR AND ADDRESS OF THE PARTY NAMED IN COLUMN TWO PARTY NAMED IN COLUMN TWO PARTY NAMED limearbect, with - makes Altered depth in the state of the state of t linearmin.wicompenified - true: Carrent Tools Version 2.0 also if (coornits. Test -- "maters") Person Creates an averlay for use s CPS Units that support KHZ At motors PARE Depleter Add In by doopple. limearthuin, WELD - 900ls linearthit, Wittheen find - trues Sir-Crisinal Caratings, 7 sa Open \*. Details 30 Entrudor add in for Arei335 Explorer 6 The 3D Extruder edition for A preate 20 MML representation Name \* Type Size Dat Exphorer Add In hy chepps (h) Chining in telegraph bits Open . Details BufferAddIn.eaz ArzGIS Explorer Addin 42 KB. BufferAddIn.XmlSerializers.dll InfinityGPS Application extension 124 KB Infinity GPS Radio mic addin-BufferAddIn.dll Application extension Implorer Actf In the edge (No Ombribribribri (3 retirge, 6 cc BufferAddIn.pdb PDB File 125 KB BufferAddIn.dll.config XML Configuration File

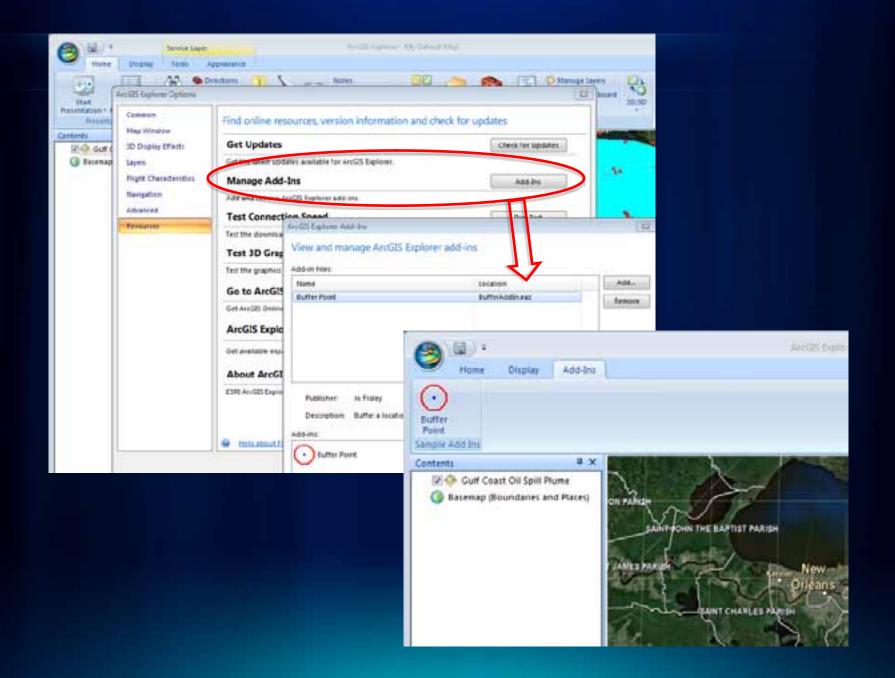

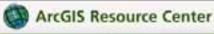

### ArcGIS Explorer SDK 1500

Home Concepts & Samples API Reference Forum Filod

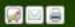

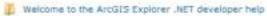

- Welcome to the ArcGIS Explorer .NET developer help
- Glassary
- New API types and members
- Getting Started with ArcGIS Explorer customizations
- Visual Studio
- Deploying Add-ins
- ArcGIS Explorer namespace overviews
- Programming with the ArcGIS Explorer API
- Samples
  - Samples
  - Application Conditions
  - Bookmark Gallery
  - Orive Time Analysis
  - @ GeoNames Find
  - Layer Attributes
  - Locale Specific Combollox
  - Map Content Updates
  - Query Demographics
  - Query Features
  - Track Shapes
  - Update Note Geometry
  - VehicleTracker Extension
- Class diagrams and namespace reference

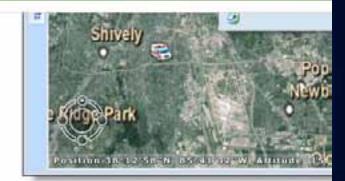

### Download the files for all languages

C# VB.NET

Extension.cs This class defines the Extension, and also contains all code to read the XML information and show

Graphics on the map.

Vehicle.cs This class holds information about a vehicle.

(view code)

(view code)

ZoomToLouisville.csThis class defines a Button which zooms to the area

(view code) used to display Graphics.

Download the C# files

### See Also:

BackgroundWorker

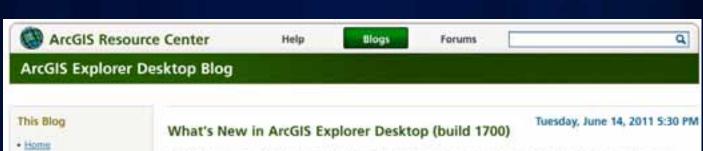

### Subscribe

. About

Email

Atom 1.0

### Recent Posts

- What's New in ArcGES Explorer Deskton (build 1700)
- Using Features From a Service As Input To Analysis Tools
- Extracting features from services using Explorer Desktop
- Creating 3D cross sections for use in ArcGIS Explorer

ArcGIS Explorer is a free, downloadable GIS viewer that provides an easy way to explore, visualize, share, and present geographic information.

The latest release of ArcGIS Explorer builds upon previous releases and adds new features that make it a great choice for providing wider access to your geographic information and GIS capabilities. These new features include the following:

### **GPS Integration**

Any GPS device (NMEA compliant) can be connected to ArcGIS Explorer to collect data. GPS data can be collected at the click of a button, or collected at specified regular time intervals. Explorer also includes tools to manage and display waypoints, tracks, and routes, which are stored and managed as notes.

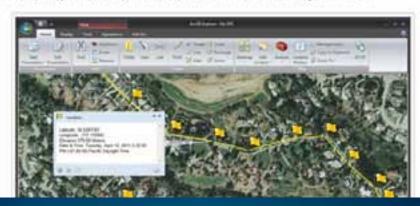

### **Demo Theater**

- Configuring and Customizing ArcGIS Explorer Desktop
- Wednesday @ 5:00pm
- Thursday @ 10:00am

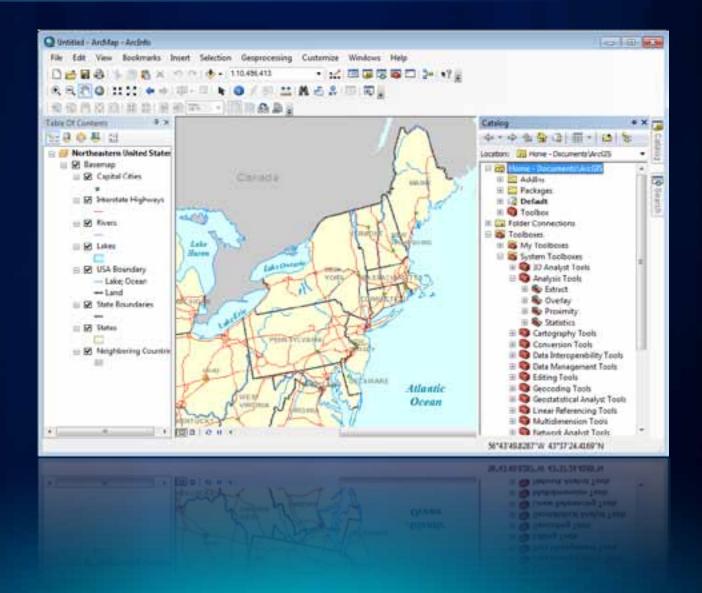

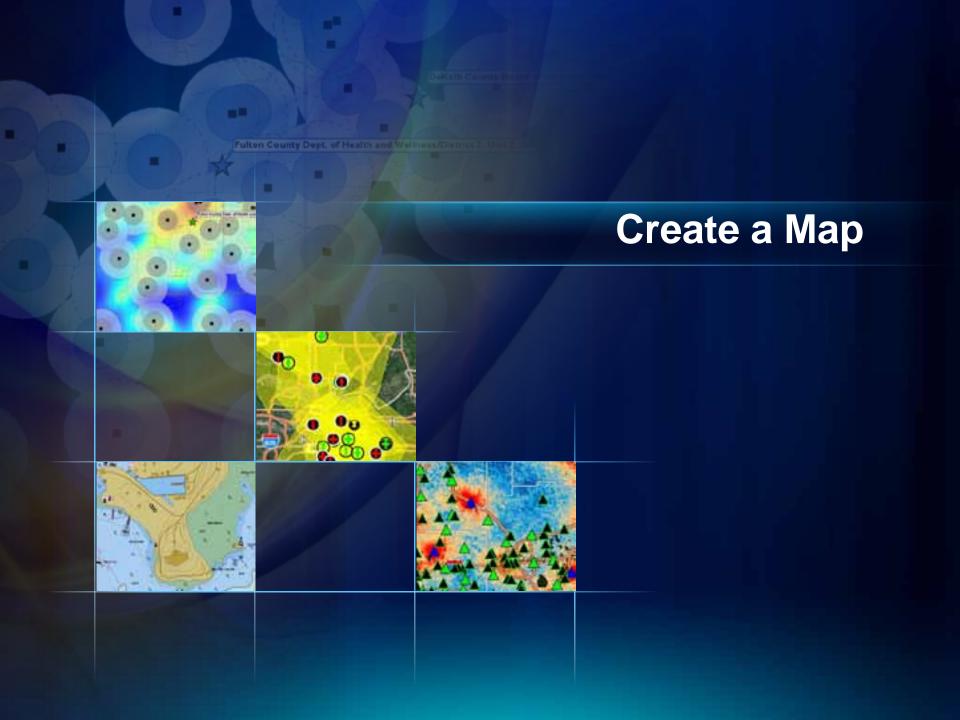

The professional GIS workstation

### For Developers

- 1. Customization of UI and functionality
- 2. ArcObjects SDK
  - .NET, VC++
- 3. Add-ins
  - .NET, Java (Eclipse)
- 4. Script Tools
  - Python

# Customizing

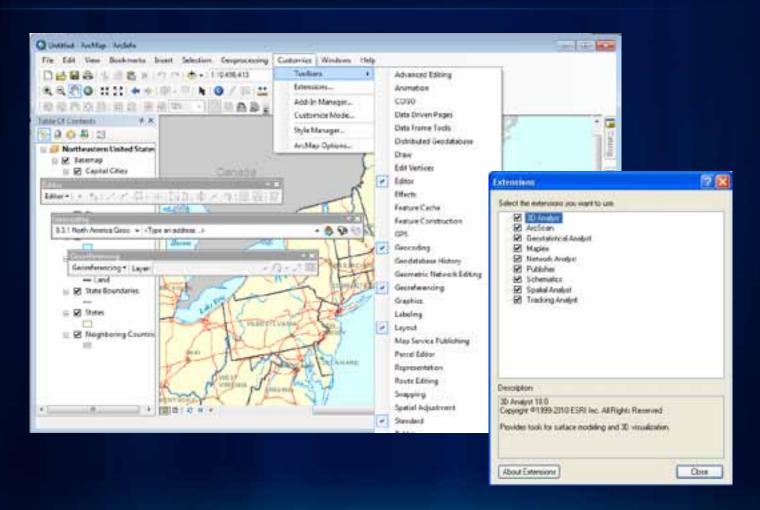

# **Customize the UI**

# **ArcObjects**

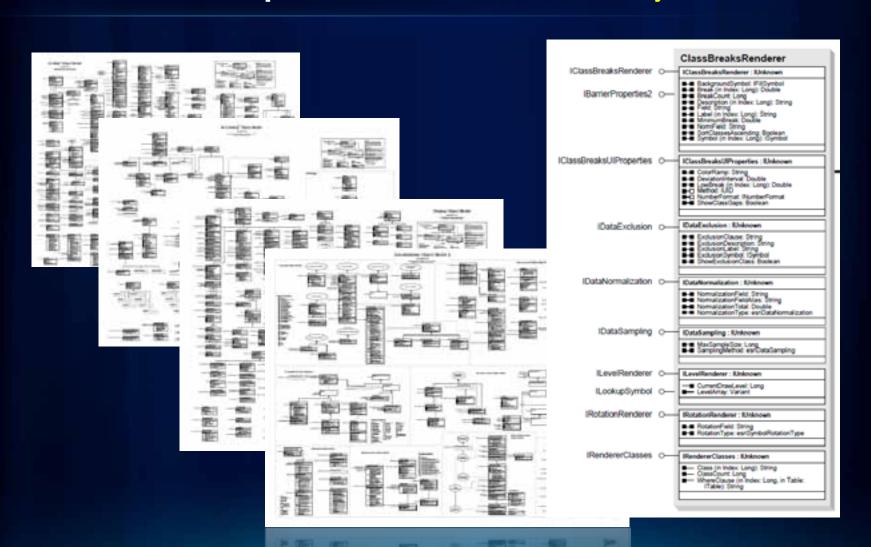

# Creating add-ins

- Create or share \*.esriAddin
- Copy into well-known location local or network
- Install wizard
- Use

Key advantages over classic ArcObjects dev pattern

# Creating add-ins

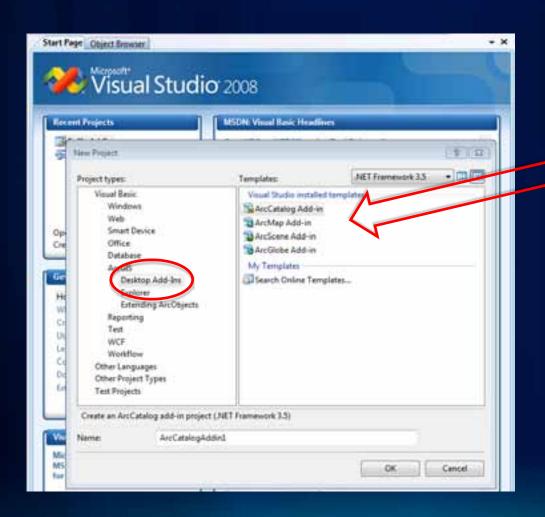

**Templates** 

# Creating add-ins

- Buttons
- Tools
- Combo Boxes
- Multi-Items
- Menus
- Context Menus
- Toolbars
- Tool Palettes
- Dockable Windows
- Application Extensions
   Editor Extensions

  AddIn File
- Editor Extensions

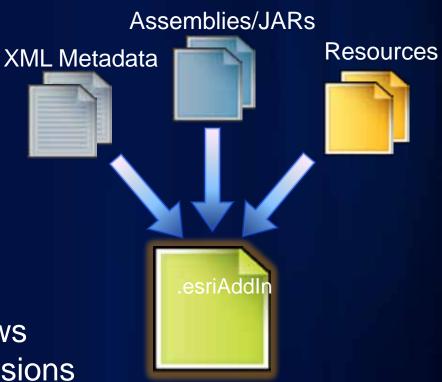

(zipped folder)

# Creating add-ins

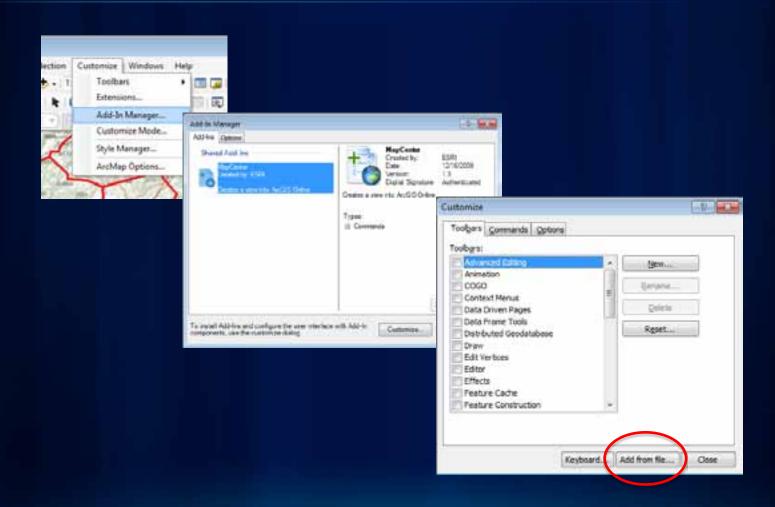

# Creating add-ins

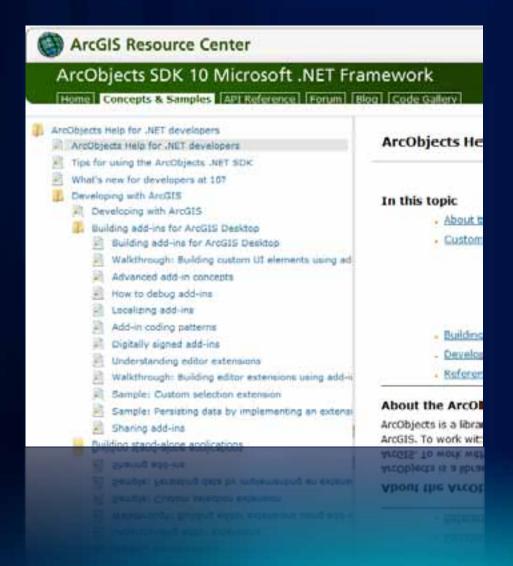

# Find and Install and Add-in

# **ArcGIS Engine**

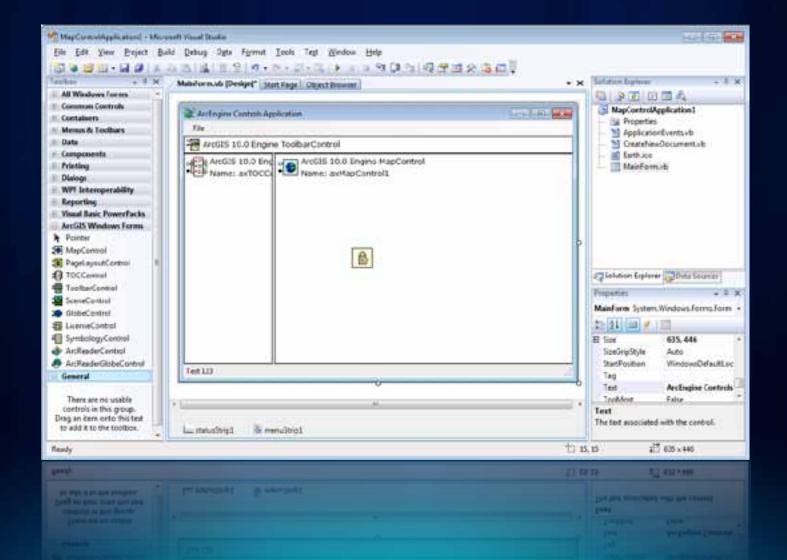

# **ArcGIS Engine**

**Embeddable and Extensible GIS Components** 

### For Developers

- ArcObjects SDK
  - .NET, Java, VC++, Cross-platform C++
  - 1000s of classes, interfaces, methods
  - 10+ controls
- Compiled and deployed stand-alone applications

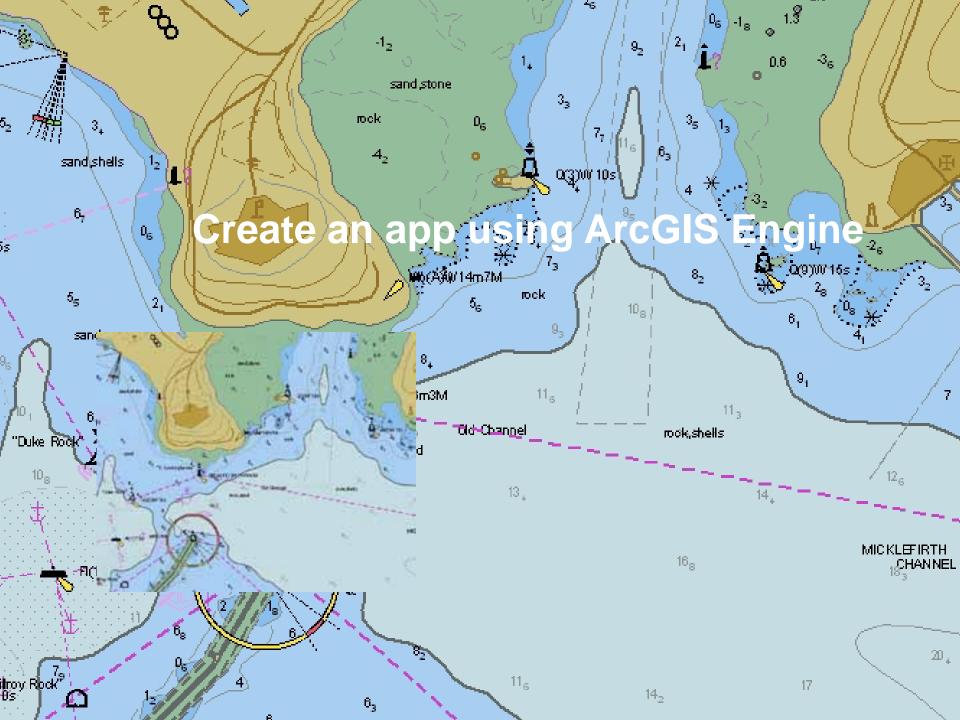

### How to get started with Microsoft Visual Studio

- Express editions are free
  - VB, C#, substantial capabilities
  - online training, beginner's books
- MS site
  - tutorials, videos, sample code

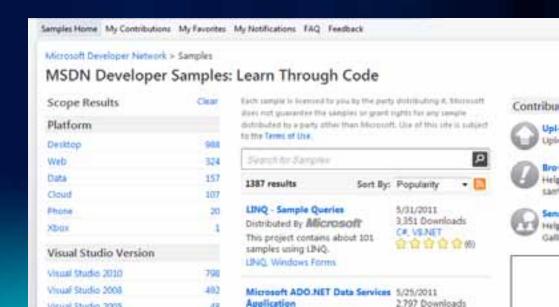

# **Visual Studio Community**

### vbforums.com

### VBWire | VB Forums VBForums Register Welcome to the VIIForums. If this is your first visit, be sure to check out the FAQ by clicking link above to proceed. To start viewing messages, select the for Forum Visual Basic Visual Basic .NET (226 Viewing) Drop in here to discuss all editions and versions of Visual Basic .NET. anything to do with VIII .NET programming. Sub-Forums: III VB.net CodeBank Visual Basic 6 and Earlier (156 Viewing) This forum is for all your Visual Basic (versions 3, 4, 5, & 6) coding a fit into one of the more specific forums below. Sub-Forums: El Codebank - Visual Basic 5 and earlier Office Development (111 Viewing) Post all your questions here regarding Microsoft Office Automation. 1 VSTO, VSTA, and VBA questions. ASP, VB Script (36 Viewing)

### xtremevbtalk.com

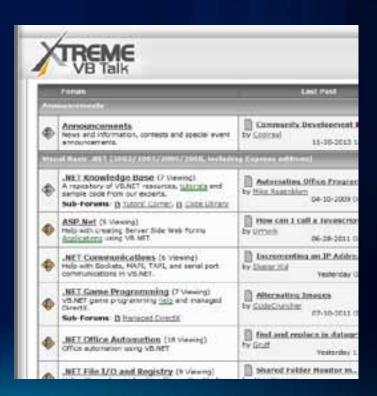

# Geoprocessing

Interrogating, manipulating, managing map data

For Developers

Interactive scripting window
Use Modelbuilder then export as a script

Portable files, easy to share

.py, .gpk, .esriAddIn

### Desktop 10

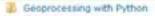

Mhat is Python?

Essential Python vocabulary

A quick tour of Python

Accessing tools

Importing ArtPy

Adding toolboxes in Python

Using tools in Python

Using functions in Python

Using classes in Python

Using environment settings in Python

Understanding message types and severity

Error handling with Python

Setting paths to data in Python

E Listing tools, toolboxes, and environment setti

Accessing licenses and extensions in Python

Working with sets of data in Python

Accessing geographic data in Python

Geoprocessing with ArcGIS Server

The ArtPy site package

What is ArcPy?

Essential ArtPy vocabulary

A quick tour of ArcPy

Ti Functions

Alphabetical list of ArcPy functions

Cursors

Describing data

Environments and settings

Fields

Import accey

roads = "c:/St\_Johns/data.gdb/roads" output = "c:/St\_Johns/data.gdb/roads Buffer"

# Dun Buffer using the variables set above and pase the remaining parameters # in ea strings

army Buffer analysis roads, mospus, "distance", "FULL", "BOUND", "HOME")

In the following code example, the <u>CreateFeatureClass</u> tool is executed using a spatial reference object for its optional Coordinate System parameter. The spatial reference object is created using the <u>SpatialReference</u> class, and its information is loaded from a projection file.

import arrpy

imputNorkspace = "c:/temp" outputName = "rivers.shp"

# Create a spatial reference object # 
spatialDef = arcpy.SpatialDeference()

# Use a projection file to define the spatial reference's properties

F Dun CreateFeatureclass using the spatial reference object

Tool organization

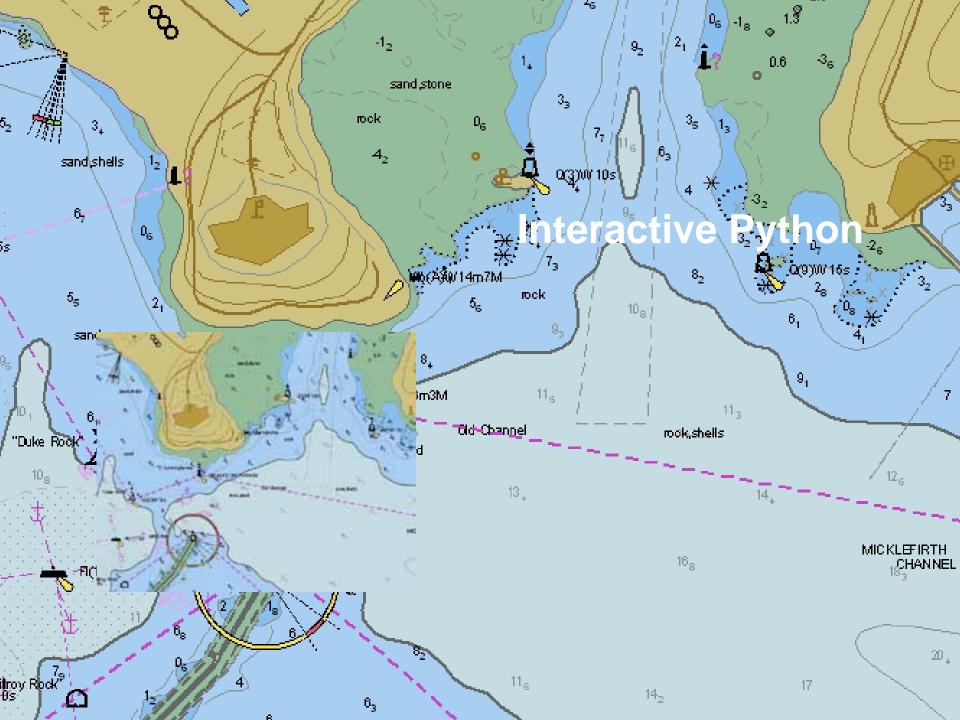

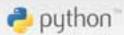

FRONTPAGE

FruitPana

Page

\* NED

User

# Logh

RECEIVTCHARGES

HELPCONTENTS

in Introutable Page

Attachments

- More Actions

Search titles text

### FrontPage

~FrontPage

### The Python Wiki

### http://www.python.org/about/gettingstarted/

Python is a great object-oriented, interpreted, and interactive programming language. It is often compared (favorably of course 3) to Lisp. Tcl. Perl. Ruby. C#. Visual Basic, Visual Fox Pro. Scheme or Java... and it's much more fun.

Python combines remarkable power with very clear syntax. It has modules, classes, exceptions, very high level dynamic data types, and dynamic typing. There are interfaces to many system calls and libraries, as well as to various windowing systems. New built-in modules are easily written in C or C++ (or other languages, depending on the chosen implementation). Python is also usable as an extension language for applications written in other languages that need easy-to-use scripting or automation interfaces.

### Getting Started

| Beginners Guide                                   | Documentation                                                   |  |  |
|---------------------------------------------------|-----------------------------------------------------------------|--|--|
| Links to tutorials, courses and resources         | Learning materials, topic guides and links to central resources |  |  |
| Beginner Errors                                   | Python Books                                                    |  |  |
| Some common pitfalls of beginners                 | Books about Python plus reviews                                 |  |  |
| Asking for Help                                   | Python Audio Materials                                          |  |  |
| Questions asked by beginners, answered here       | A mixture of introductory and topical material                  |  |  |
| Languages                                         | Python Implementations                                          |  |  |
| Resources written in languages other than English | Different software which runs programs in the Pyth<br>language  |  |  |
| See also the documentation category               | for all known documentation-related pages.                      |  |  |

### Events, Courses, Conferences, Community

- Python Conferences information about the Python conference scene
- . Python Events covers conferences, training courses and more
- Local User Groups find a Python group near you.
- Participating in the Community where people using and producing Python get together

### Python Software

- Components
- ArcObjects
- File Geodatabase API

Components

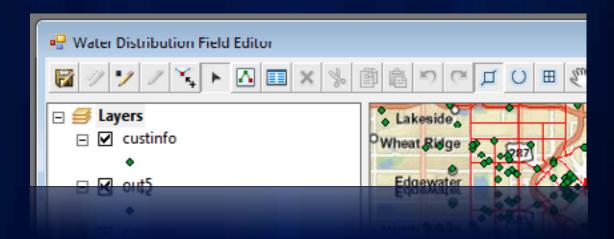

ArcObjects

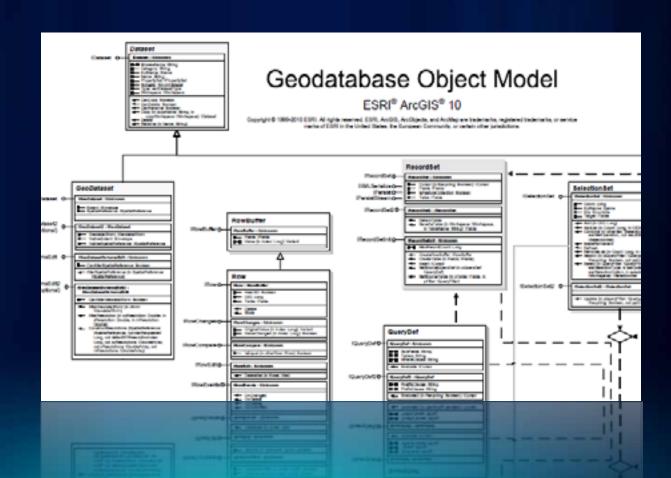

For Developers

File Geodatabase API

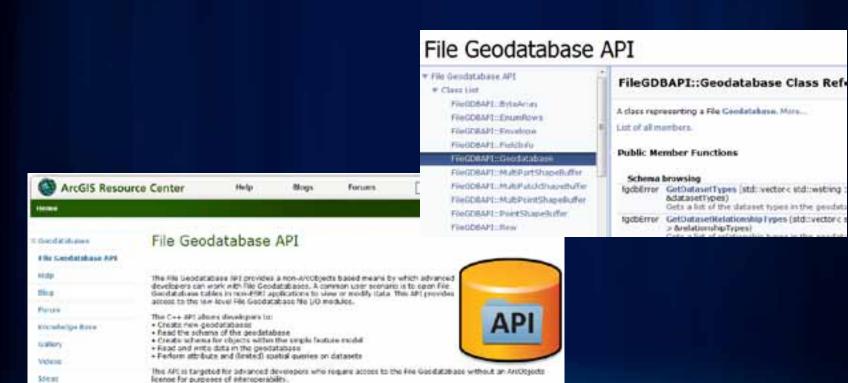

The API does not replace Artillipents as the recommended approach to interacting with the goodstabase.

# Agenda

- ArcGIS as a developer's toolbox
  - Desktop applications
    - ArcGIS Explorer Desktop, ArcGIS Desktop, ArcGIS Engine
  - Geoprocessing
  - Geodatabase
  - Client-Server applications

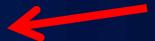

- ArcGIS Server
- Web and Mobile Apps and APIs
- Developer Resources

# **Resource Center: Quick Tour**

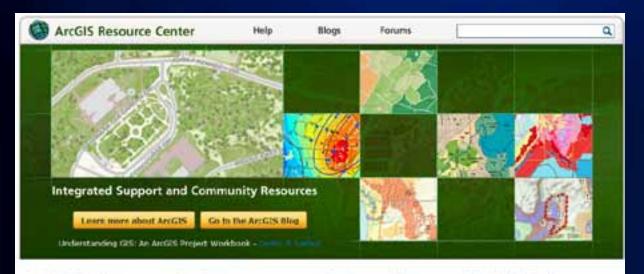

### ArcGIS Products

- Desktop
- Web
- Mobile
- Server
- · Engine
- \* Explorer
- \* ANDRO

### Functions

- + 30 Gts
- · ArtGIS Content
- Geoprocessing.
- · Géodatabasa
- Mapping
- . CAD Integration. \* Dota Reviewer
- . Developer SDKs
- · Enterprise 015
- Geocoding
- · Imagery
- · Worldlow Manager

### **User Communities**

- Community Maps
- · Defense & foteligence
- . Dectric & Gas
- · Hudro
- . Local Government
- · Infrastructure
- . Land Records
- . Public Safety
- · Putroleum
- Koads & Highways
- Telecommunications
- \* Water Utilities

### Solution Products

- Avstagistics
- + Aeronautical Solution
- . Business Analyst.
- . Community Analyst
- · Defense Napping
- . Geopertal Extension
- . ArcCLS for INSPIRE
- . Nautical Solution
- . Production Plapping
- Redistricting
- . Tradong Server

English 中文 Français Deutsch 日本語 Español

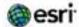

Feedback ( privary ) legal | careers

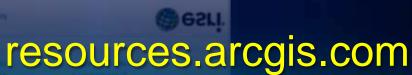

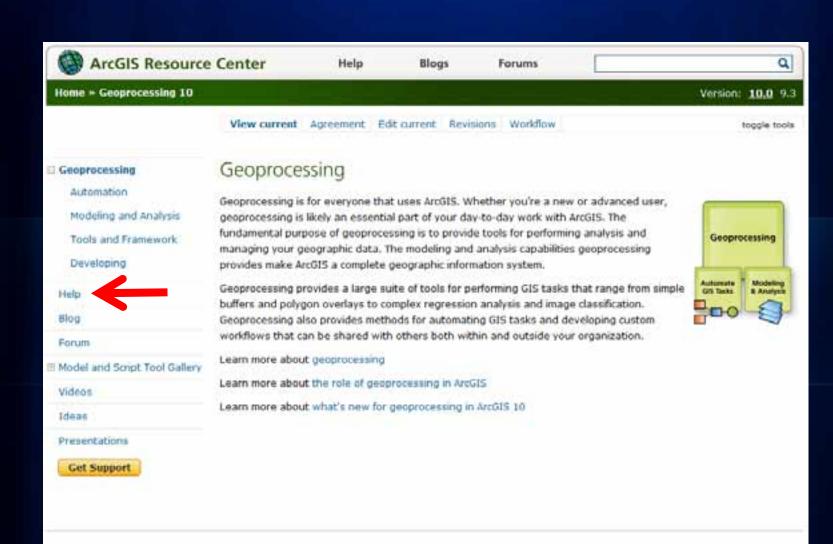

feedback | privacy | legal | careers

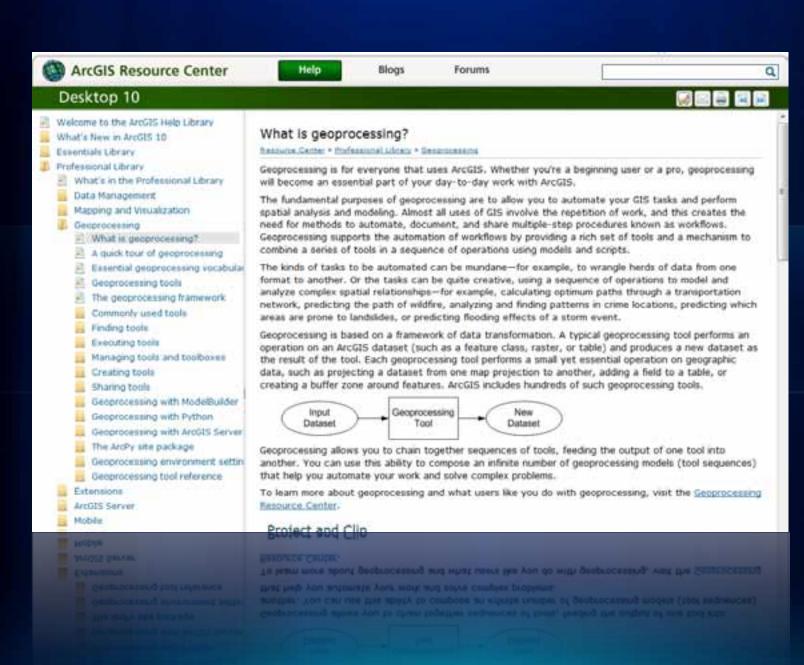

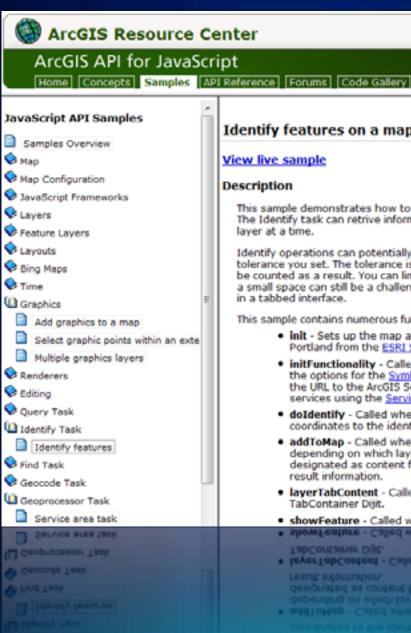

### Identify features on a map

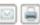

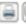

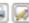

### View live sample

### Description

This sample demonstrates how to identify features at a point you click on the ma The Identify task can retrive information from multiple layers at once, whereas the layer at a time.

Identify operations can potentially return a lot of information, depending on the tolerance you set. The tolerance is the number of pixels a feature is allowed to li be counted as a result. You can limit the layers and the tolerance using identify a small space can still be a challenge. This sample uses a TabContainer from the in a tabbed interface.

This sample contains numerous functions that run in the following sequence:

- init Sets up the map and adds an imagery base map from ArcGIS Oni Portland from the ESRI Sample Server.
- initFunctionality Called when the map loads. Sets up the IdentifyTa: the options for the Symbol and InfoWindow that will display the result the URL to the ArcGIS Server map service whose layers will be identified services using the Services Directory.
- doIdentify Called when someone clicks the map. Clears any existing coordinates to the identify parameters, and executes the identify.
- addToMap Called when the Identify task completes. Loops through . depending on which layer the result came from. This produces three as designated as content for the TabContainer Dijit. This function also dis result information.
- layerTabContent Called as a helper function to addToMap. Formats TabContainer Dirit.
- . showFeature Called when someone clicks the "Show" link in the resi
- showfeature Called when someone clicks the "Show" link in the resident
- layerTabContent Called as a helper function to addToMap. Formats:

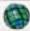

### ArcGIS Resource Center

# ArcGIS API for Silverlight

Home Concepts Samples API Reference Code Gallery

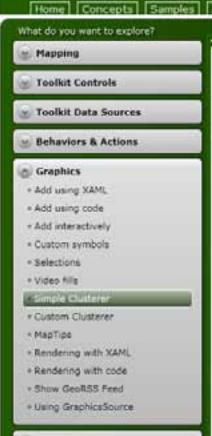

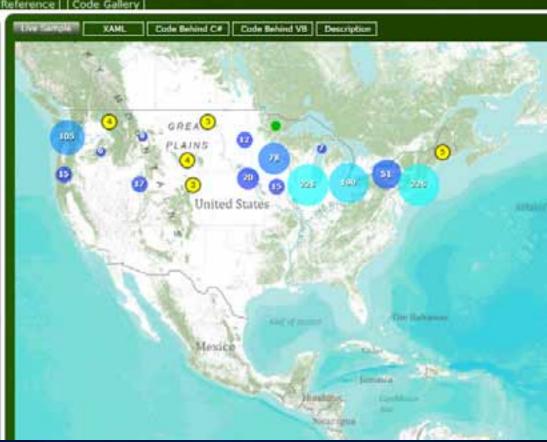

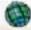

### ArcGIS Resource Center

### ArcGIS API for Silverlight

Home Concepts Samples API Reference Code Gallery

What do you want to explore? · Mapping Toolkit Controls Toolkit Data Sources Behaviors & Actions n Graphics . Add using XAML + Add using code Add interactively Custom symbols \* Selections + Video fills Simple Clusterer » Custom Clusterer \* MapTips - Rendering with XAML + Rendering with code > Show GeoRSS Feed Using GraphicsSource

```
Code Behind Cit | Code Behind VB | Description
                                                                                                 Copy to Clipboard
Live Sample
                  YAMI
using System.Windows:
using System Windows Controls:
using ESRI.ArcGIS.Clients
using ESRI.ArcGIS.Client.Tasks
amespace ArcGISSilverlightSDK
  public partial class EimpleClusterer : UserControl
     public SimpleClusterer()
       InitializeComponent[]:
     void MyMap_PropertyChanged(object sender, System,ComponentModel,PropertyChangedSyentArgs e)
        if (e.Propertyflame == "SpatialReference")
          LoadGraphics():
          MyMap.PropertyChanged -= MyMap_PropertyChanged:
     private void LoadGraphics()
       QueryTask queryTask w.
          rev QueryTask("http://sampleserver1.arcpsomine.com/ArcStS/rest/services/Specialty/ESR1_StatesOtiesRivers_USA/I-
        queryTask_ExecuteCompleted + = queryTask_ExecuteCompleted:
        Query query = rew ESRI.Arc015.Client.Tasks.Query():
        query.OutSpatialReference = 16/Nap.SpatialReference;
        query.ReturnSeametry = true:
       guery. Where = "I=1"!
```

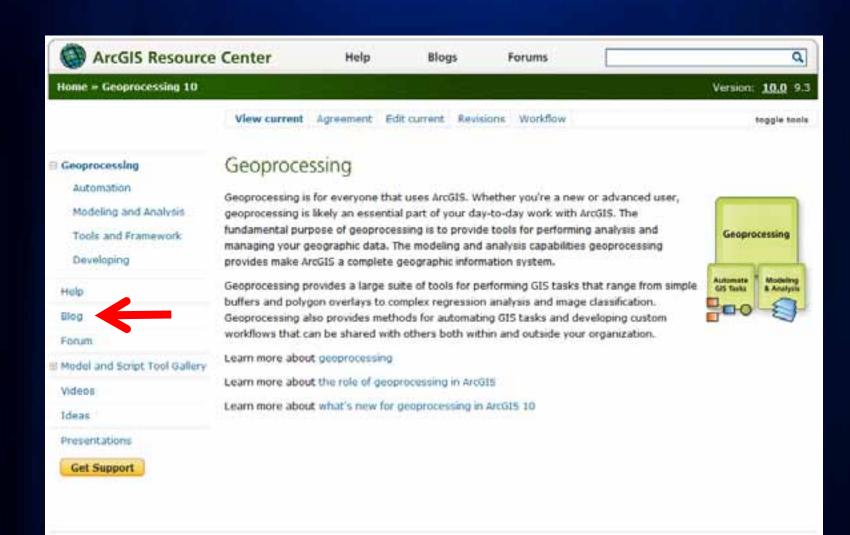

feedback | privacy | legal | careers

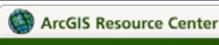

Blogs

Help

Forums

Q

### Geoprocessing

### This Blog

• Home

### Subscribe

- RSS 2.0
- Atom 1.0

### Recent Posts

- User Conference 2011 --Analysis and Geoprocessing
- Considerations when exporting a model to a Python script
- PyScripter -- free Python IDE
- If you are stuck at "if" -Part 2
- If you are stuck at "if" -Part 1

## User Conference 2011 -- Analysis and Geoprocessing

Wednesday, July 06, 2011 10:28 AM

The 2011 User Conference is just days away and the adrenaline and coffee is flowing here! We – the Spatial Analysis Teams – look forward to meeting you, answering questions, and taking your suggestions and comments. So do visit us in the Esri Showcase at the Spatial Analysis Island. We'll have individual areas set up for the following functionality/subject area:

- 3D Analyst
- Geocoding
- . Core geoprocessing (geoprocessing tools/techniques)
- Geostatistical Analyst
- ModelBuilder
- Network Analyst
- · Python Scripting
- Spatial Analyst
- Spatial Statistics

The map of the island is at the bottom of this post. We've set up our schedule so that there will always be two people staffing each function/subject area. If you need to meet a specific team member, check her/his schedule at the Esri Info Desk – a few short steps from us at the Esri Showcase entry

The Esri Showcase and Spatial Analysis island hours are: Tuesday and Wednesday 9 am – 6 pm, and Thursday 9 am – 1.30 pm.

Note that in the Online Agenda you find our Technical Workshops and Demo Theater presentations under the Track Title Analysis and Geoprocessing.

Tuesday, July 12

5947

. If you are stuck at IT. Note that in the Chine Agenda you find our Technical Workshops and Demo Theater

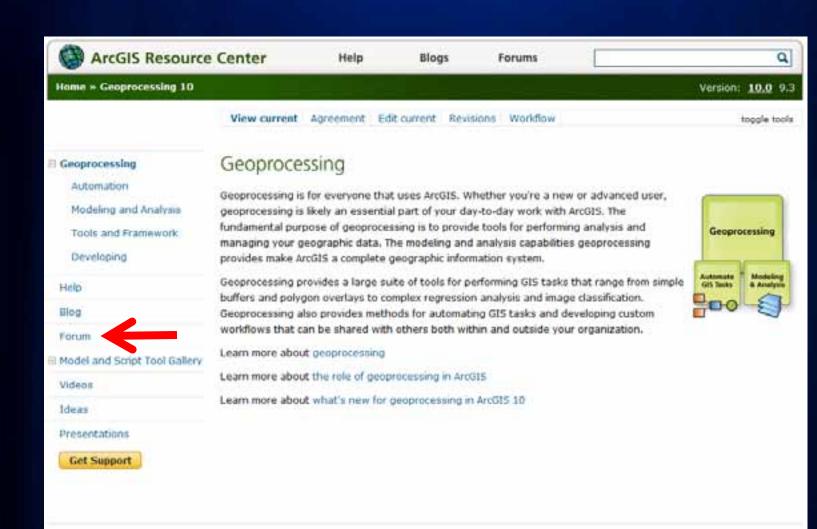

feedback | privacy | legal | careers

| ArcGIS Resource Center                                                                        | Help Blo                | igs .       | Forums                   | q                                  |  |
|-----------------------------------------------------------------------------------------------|-------------------------|-------------|--------------------------|------------------------------------|--|
|                                                                                               |                         |             |                          |                                    |  |
| Forum What's New?                                                                             |                         |             | Searc                    | th Forums Q                        |  |
| Today's Posts FAQ Forum Actions Quick Links                                                   |                         |             |                          | Advanced Search                    |  |
| ♠ Forum → ArcGIS → Functions → Python                                                         |                         |             |                          | Go To Archived Forums              |  |
| + Post New Thread                                                                             |                         |             |                          |                                    |  |
| Forum: Python                                                                                 | T                       | hreads 1 to | 50 of 729 + Pag          | e 1 of 15 1 2 3 11 > Last H        |  |
|                                                                                               |                         |             |                          | ▼ Forum Tools ▼ Search Forum       |  |
| Title / Thread Starter                                                                        |                         |             | Replies / Views          | Last Post fly                      |  |
| Started by kellymtom, Today 01:05 PM                                                          |                         |             | Replies: 1<br>Views: 10  | jscheirer<br>Today 02:36 PM 🚨      |  |
| UpdateCursor.Reset() method not w<br>Started by NeiOllerhead, 02-28-2011 08:27                | orking.<br>AM           | 9           | Replies: 2<br>Views: 217 | olivier57<br>Today 01:27 PM 🗀      |  |
| Started by marvinb, Today 09:17 AM                                                            | ute 'save' is read-only | 9           | Replies: 1<br>Views: 12  | passiveoptical<br>Today 12:53 PM   |  |
| Started by u40301, Yesterday 12:26 PM                                                         | ror (9.3.1)             |             | Replies: 3<br>Views: 44  | tony.farndon<br>Today 12:11 PM 🗖   |  |
| Calculate field @SQUAREMETERS Started by rstephany, Today 07:37 AM                            |                         | 0           | Replies: 6<br>Views: 43  | rstephany<br>Today 12:09 PM 🗖      |  |
| O Does arcpy.mapping module allow your current mxd? Started by CrystalCarreon, Today 10:40 AM |                         | ithin       | Replies: 1<br>Views: 21  | tisilveus<br>Today 10:47 AM 🖼      |  |
| Newbie- Python and Fusion Started by ipicols 101 07-05-7011 08-48 at                          |                         |             | Replies: 3<br>Views: 45  | passiveoptical<br>Today 10:26 AM P |  |
| O Newbie- Python and Fusion                                                                   |                         |             | Replies: 3               | passiveoptical                     |  |
| O Does arcpy.mapping module allow yourrent mxd? Started by CrystalCarreon, Today 10:40 AM     |                         |             |                          | 1989-805<br>Today 10:47 AM C       |  |
|                                                                                               |                         |             |                          |                                    |  |

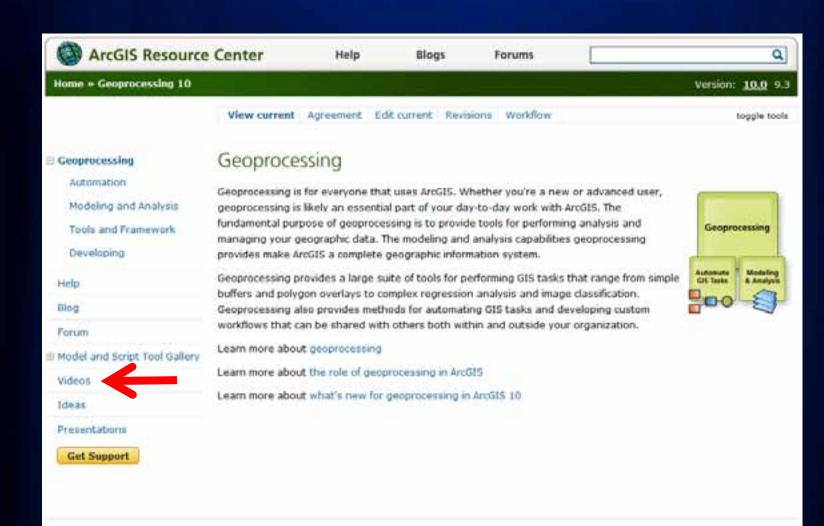

feedback | privacy | legal | careers

Home = Geoprocessing

# Geoprocessing Videos

Esri Developer Summit Meth 7-10, 2011 | Pelm Springs, CA

DS2011: Using Geoprocessing Services in Web Applications

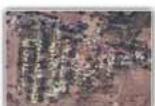

Spatial Pattern Analysis of Dengue Fever

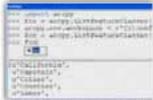

D52010: Python Scripting and Tool Development

Esri Developer Summit Merch 7-10, 2011 | Pelm Springs, CA

DS2011: Becoming a Python Developer: Leveraging the

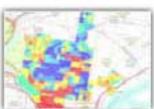

DS2019: Optimizing Web-based Rester Geogrocessing

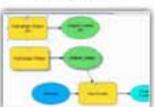

DS2010: Designing and Building Geoprocessing Yooks

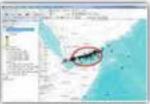

Spatial Distribution of Piracy

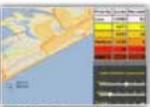

DS2010: Building and Optimizing Geoprocessing Services in ArcG15

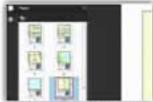

DS2010: Python Scripting for Map Automation in ArcGIS 10

### Sort By

- . Highest Rated
- . Most Downloaded
- . Most Viewed
- . Most Comments
- . Recently Added
- . Recently Updated

### Version Filter

- · All
- . 10.0
- . 9.3

Cases, and Too South Python Screening and Too Development

Distato Designing and Building

Automation in Article 10

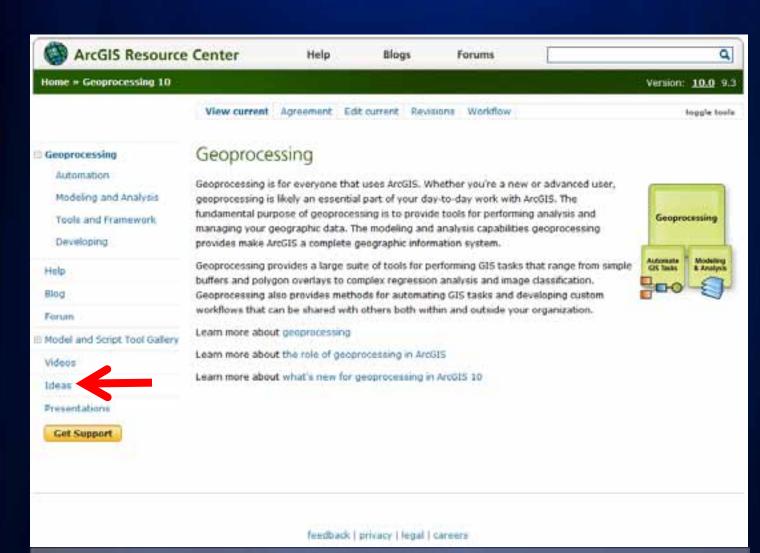

feedback | privacy | legal | career

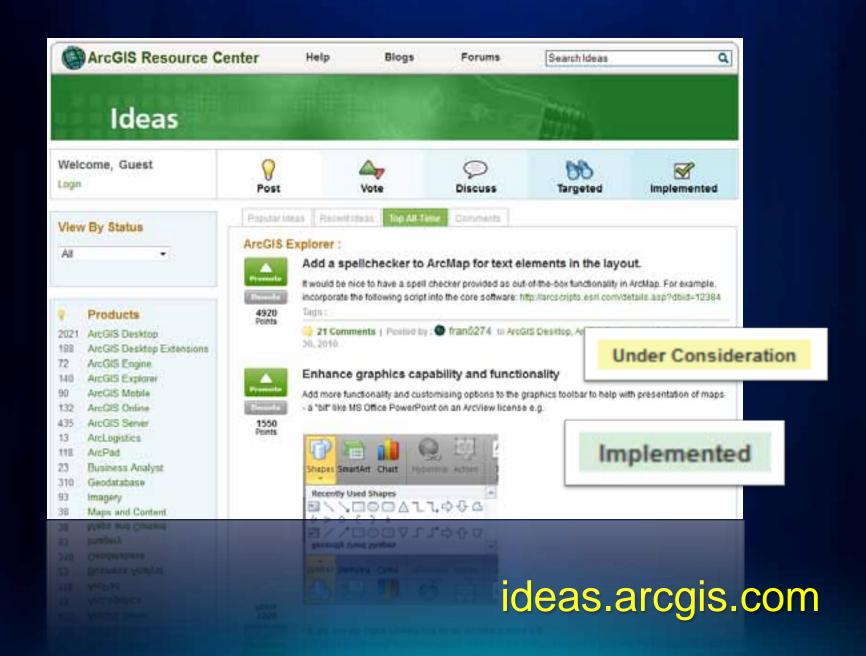

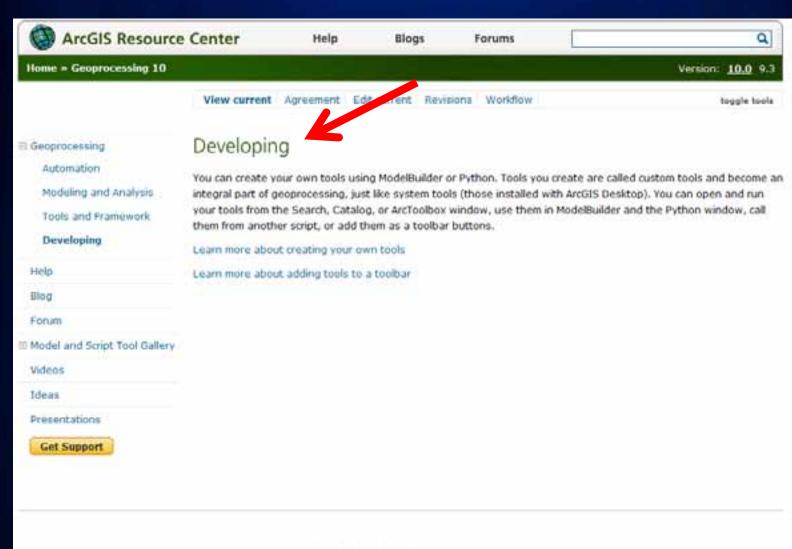

feedback | privacy | legal | careers

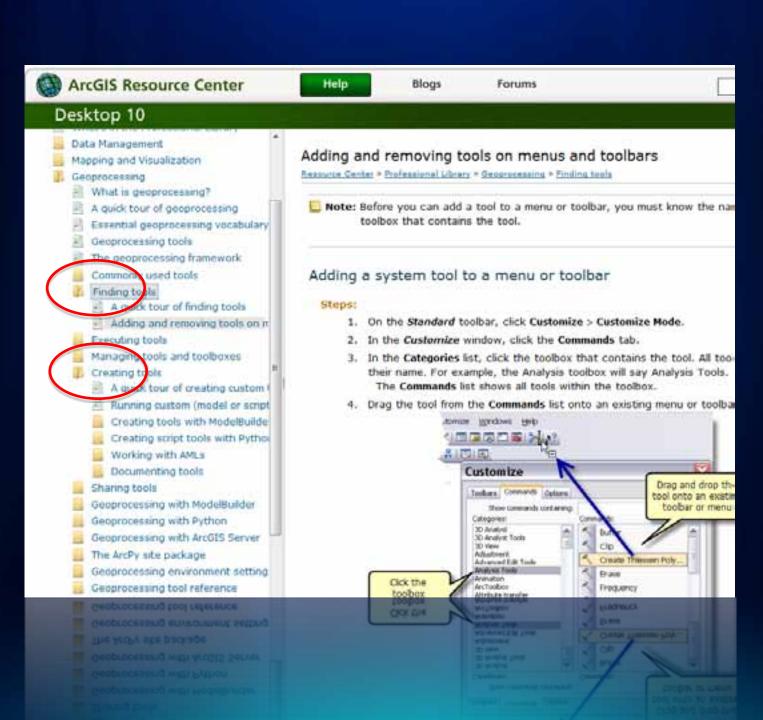

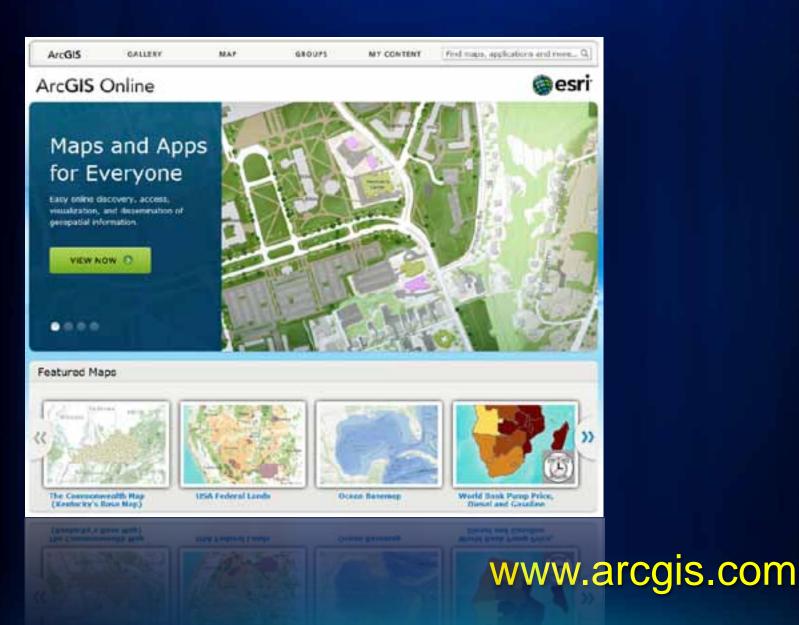

## Search Results

Show

3211 public groups found

Relevance Title Owner Date +

**Hore Information** 

here?

What types of items can I find

Advanced search options

Finding layer packages and other ArcGIS desktop content.

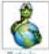

Python Resources

A collection of Python resources for ArcGIS created by teampython on July 8, 2011

Details

Related Searches

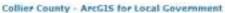

Collect County - ArcGIS for Local Government COUNTY created by EsriCharlotteSEs on July 8, 2011

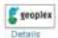

Details

### Geoplex

Geoplex - GIS geeks downunder created by aburgon on July 7, 2011.

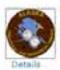

Alaska Division of Geological & Geophysical Surveys

Working group for DGGS and partners. created by weeklandjr on July 7, 2011

### WHS Services

This proup includes a variety of map services published using the Web Map Service specification.

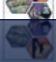

Service apachicabo

This areas includes a variety of man services subbihed using the Web Ha

MADE DELANCES

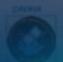

DESCRIPTION OF PERSONS OF THE PARTY PARTY.

Marking group for DGGS and partners.

NAME AND POST OF THE OWNER, OF TAXABLE PARTY AND POST OF TAXABLE PARTY.

### Featured Maps and Apps from the ArcGIS Community

### Maps Web Apps Mobile Apps

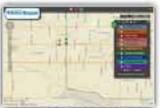

Yakima Transit Bus Widget.

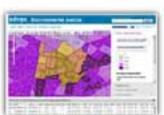

Environmental Justice (EJ) within the Greater Philadelphia

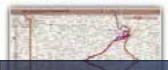

Within the Greater Philadelphia

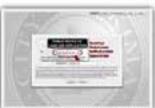

City of Yakima Postcard Public Notifications

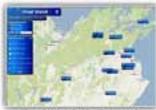

Flood Watch Marlborough

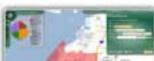

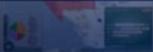

Flood Watch Marborough

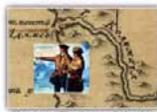

Changes: The Lower Columbia River Then and Now

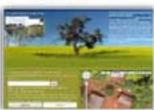

Save The Rami

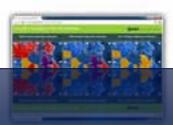

Search for more Web apps or click below to find the:

- . Highest Rated
- · Most Recent
- · Most Viewed

### What is a Web app?

Create your own app using the ArcGIS API for:

- · JavaScript
- · Flex
- Silverlight
- · Zhielbir
- .
- \* 151500 DE

# ESRI Developer Network (EDN)

- Annual Subscription
- Developer license
- ArcGIS platform
  - products, extensions
  - desktop, server, web, mobile
  - full functionality it's everything
- Design, prototype, test, build
- Defer production costs until deployment

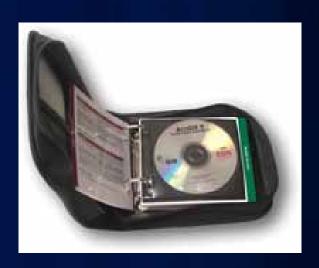

# Esri Developer Network

### **EDN Subscription**

Esri Developer Network (EDN) is available through an annual subscription and provides a cost-effective way to license Esri ArcG15 products and tools.

- Learn more about EDN
- EDN License Activation and Renewal
- Manage my 9x EDN subscription
- Manage my 10x EDN subscription

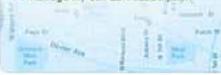

### **Resource Center**

The ArcGIS Resource Center contains the integrated support and community resources to help you be successful.

- ArcG15 Resource Center
- Developer resources for ArcGIS version 9.2 and prior

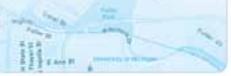

## **Developer Community**

Interact and share resources with developers around the World.

- Esri Developer Summit.
- . Esn Dev Meet Ups

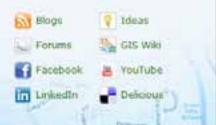

edn.esri.com

# **Training**

**Find Training** 

My Training

Technical Certification ▶

### Learning Resources

- \* Getting Started
- . Books by Epri Press
- · GIS Bibliography
- . Sensister
- \* Earl Training Matters Blog 🚨
- · Certified & Authorized Trainers
- « Annual User Licenses

### Free Live Training Seminars

Next seminar: August 18, 2011

Getting the Most Out of ArcGIS Explorer Online

Learn how to quickly create compelling maps that showcase your geographic information using this friendly—and free—online application.

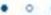

# (Fas)

W | My Training | Help | Login

### Training News

Add-ine Add Up for ArcGIS Developers

Course teaches how to extend ArcGIS Desixtop 10 using the new add-in framework.

Want to get your 3D on?

These courses show you how to take your GIS maps and analyses to the 3rd dimension.

Get Your GIS Work Done Faster

Learn how to automate everyday tasks with Python scripting.

### ArcGIS Desktop Certification

Our Skills Review courses can help you prepare for the exam. Classes are available in our instructor-led classrooms.

Learn Hore

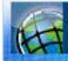

Esri Technical Certification Program

A STATE OF THE OWNER, THE OWNER, THE OWNER, THE OWNER, THE OWNER, THE OWNER, THE OWNER, THE OWNER, THE OWNER,

\* DESIGNATION OF THE PARTY OF THE PARTY OF T

Learn how to automate everyday tasks with Python scripting.

the 3rd depension

These courses show you how to ta

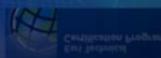

training.arcgis.com

# **Developer Training**

# **Instructor-Led Classroom**

ArcObjects, Python, Web Mapping APIs

# **Instructor-Led Virtual Classroom Online**

40% of training seats in 2011

# **Virtual Campus**

>80 courses online, self-paced

# **Live Training Seminars**

Free, recorded, 1hr training with interactive Q&A

More options for limited training, travel budgets

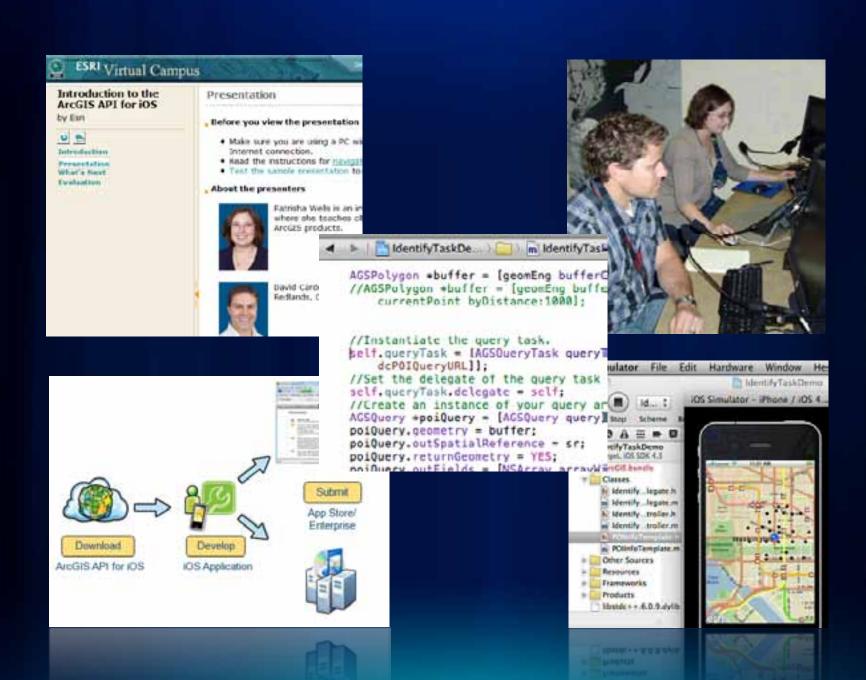

# Support

Search Support Pages

Include ArpGIS 10 Content

Search

### Welcome, jbarry

Logout | Edit Esri Global Account

### Contribute

- · ArcGIS Ideas
- · Forums

### My Support

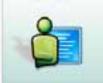

### Support Request Form

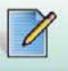

### Chart with an Analyst

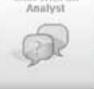

### Contact Tech Support

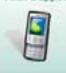

### Resource Centers

- · ArcGIS Resource Center
- Esri Developer Network (EDN)

### Known Issues [33]

Visit the current list of known issues that may apply to your software product.

### Support Options

- Standard Support
- · Premium Support

### Knowledge Base

- · Web Based Help
- Technical Articles
- White Papers
- · Product Documentation
- GIS Dictionary

### Community

- . Forums
- Archived Forums
- · wiki,GIS.com
- · ArcGIS Ideas
- Support Services Blogs
- . Blogs Index
- Email Discussion.

### Downloads

- · Patches and Service Packs
- · ArcScoots
- Samples & Utilities
- Data Models
- Galleries

### Software

- + Licensing & Registration
- Versions 9.x
- · Versions 10.x
- · Product Life Cycles
- + Previous Versions
- Evaluation/Student Edition .....

support.esri.com

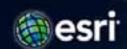

## 2011 ESRI Developer Summit

March 7-10, 2011-Palm Springs, CA

About the Summit

### DevSummit 2010 Plenary Videos

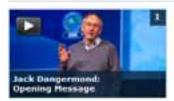

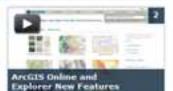

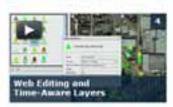

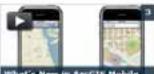

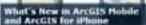

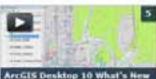

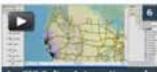

ArcGIS Online Integration and **Map Automation with Python** 

### Created for Developers by Developers

Plan to join us for the 2011 ESRI Developer Summit, taking place Harch 7-10, at the Palm Springs Convention Center in California.

Take a look at some of the 2010 Plenary Session videos on this page. See the 2010 conference proceedings for technical sessions videos, the keynote session, and more.

Ask a question [-]

### 2010 Quick Links

- Eroceedings
- Agenda (POP)
- Keynote Presentation

### Online Community

#devsummit

esri.com/DevSummit

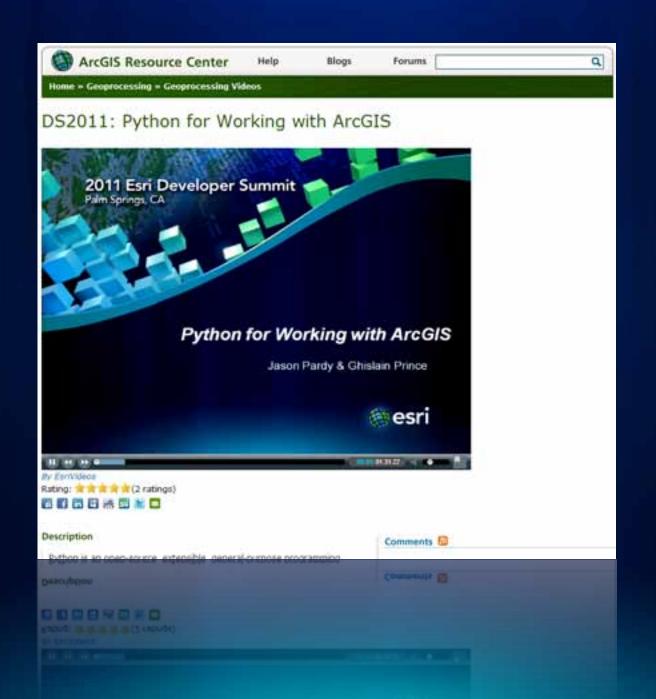

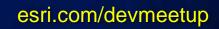

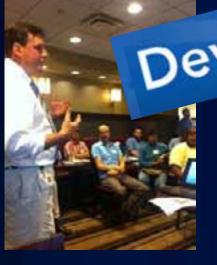

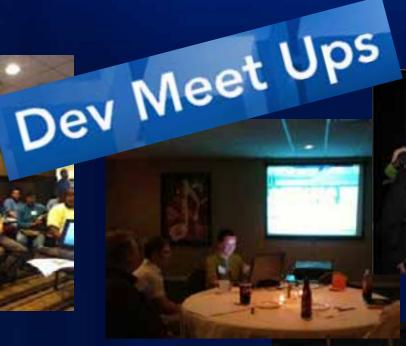

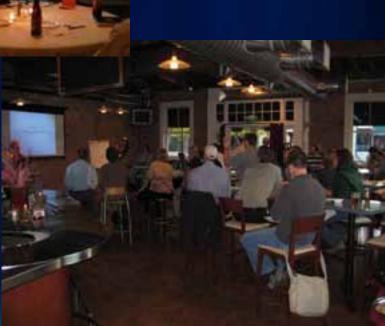

# facebook.com/ESRIDeveloperNetwork

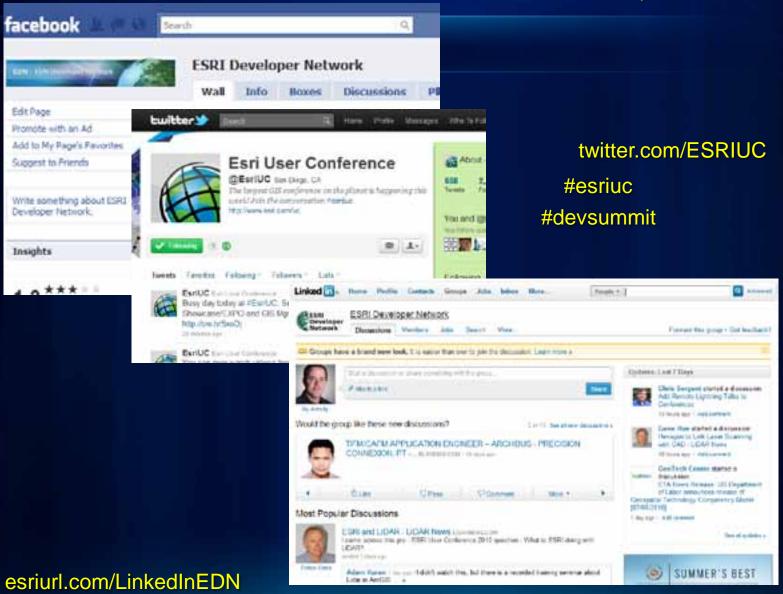

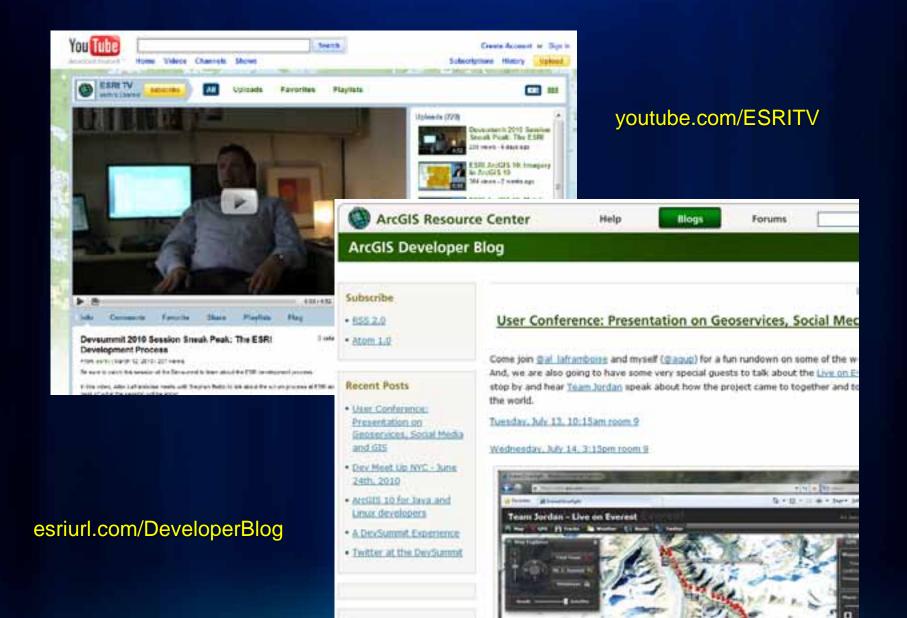

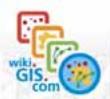

Navigation

Main page Glossary. Alt pages Categories Featured content Featured maps

Randem page Contactus Help

Site Management

Discussion room Create new page Requested pages Recent changes Sandbux

Contributors

### Toolbox.

What links here. Retated changes Spetial pages Printable version Permanent link

Page Discussion

Read Edit View history

# JavaScript

Not to be confused with Java (programming language).

For the use of JavaScript on wiki gis com, see wiki gis com JavaScript.

JavaScript is a scripting language used to enable programmatic access to objects within both the client application and other applications. It is primarily used in the form of client-side JavaScript, implemented as an integrated component of the web browser, allowing the development of enhanced user interfaces and dynamic websites. JavaScript is a dialect of the ECMAScript standard and is characterized as a dynamic, weakly typed, prototype-based language with first-class functions. JavaScript was influenced by many languages and was designed to look like Java, but to be easier for non-programmers to work with. [25]

### Contents (Note)

- 1 History and naming
- 2 Features
  - 2.1 Imperative and structured
  - 22 Dynamic
  - 2.3 Functional
  - 2.4 Prototype-based
  - 2.5 Miccellaneous
  - 2.6 Vendor-specific extensions
- 3 Syntax and semantics
- 4 Use in web pages
  - 4.1 Compatibility considerations
  - - 4.2.1 Cross-site vulnerabilities
    - 422 Missisced trust in the client
    - 4.2.3 Browser and plugin coding errors

Javas

Paradigm Appeared in Designed by Developer Latest release Typing discipline Major implementations

Distincts.

Influenced by

Influenced

wiki.GIS.com

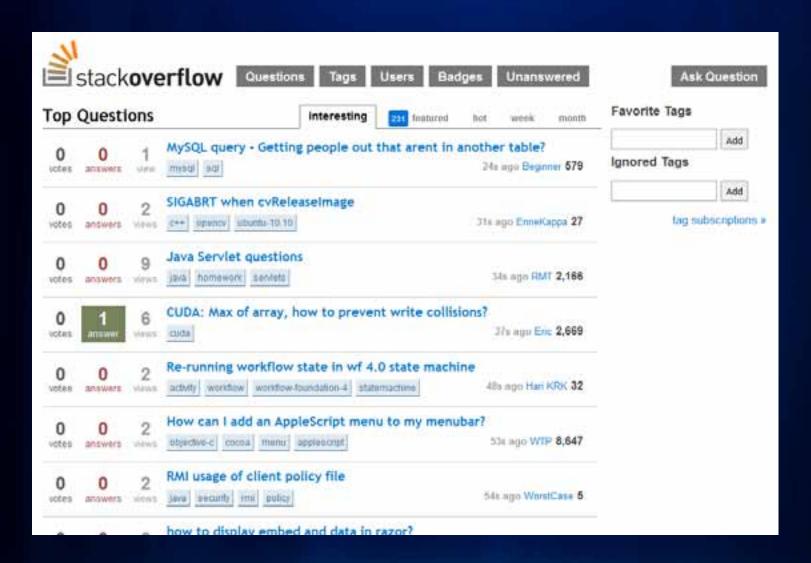

stackoverflow.com

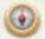

# Geographic Information Systems

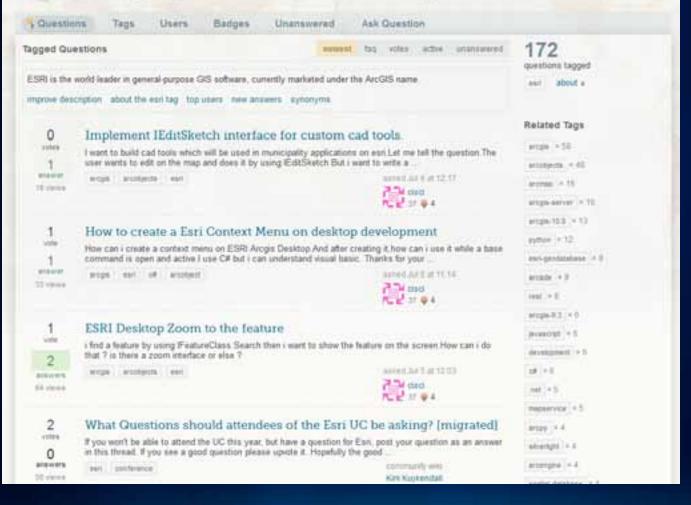

gis.stackexchange.com

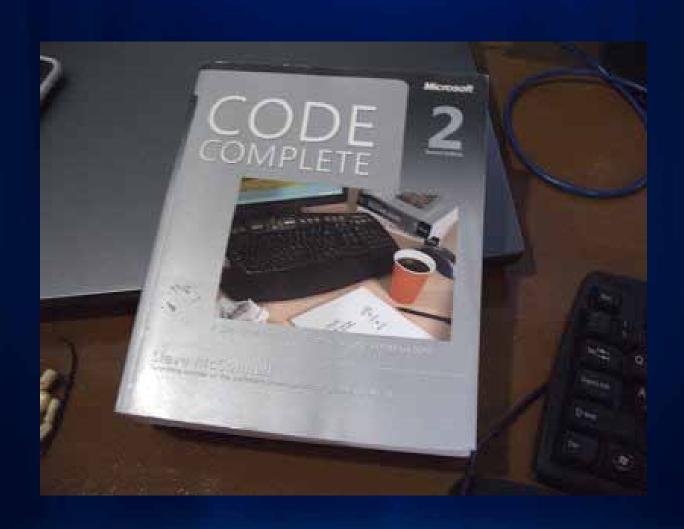

# Welcome to the Esri User Conference!

- Developer Track
  - 30 sessions, meetings
- Product Islands
  - Meet the engineers and developers
  - Desktop Developer Island & Demo Theater
- Tech Support Island
  - Discuss good ideas, solve tough problems

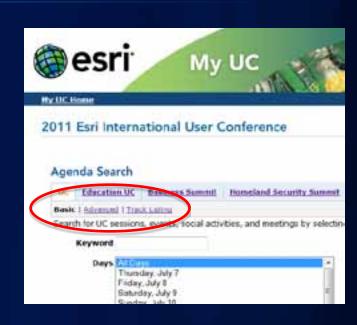

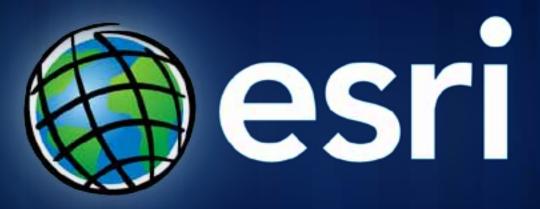